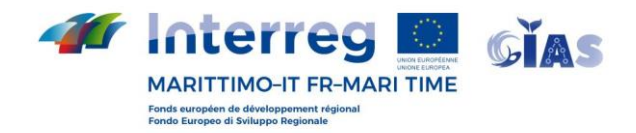

# **ATTIVITÀ T**

**@Attività T1.3** – Monitoraggio in tempo reale ostacoli per la navigazione quali animali in difficoltà e carcasse

## **Prodotto T**

**@Prodotto T1.3.2** – Mappe di tracciamento in real-time interoperabili con SICOMAR+

**Partner responsabile:**

Fondazione CIMA

**data di inizio e di fine:**

01/09/2020 – 15/06/2022

**Versione finale**, 15/08/2022

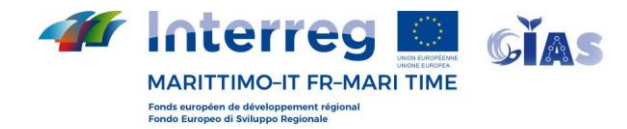

#### **PREMESSA**

L'area marittima della zona di cooperazione racchiude al suo interno diverse zone dall'elevato valore ambientale, tra cui SIC, Riserve naturali e Aree marine protette, tra le quali anche l'ASPIM (Area Specialmente Protetta di Importanza Mediterranea) più estesa dell'intero bacino Mediterraneo: Il santuario Internazionale dei cetacei Pelagos. Queste zone ospitano una fauna marina che contiene anche i grandi mammiferi marini, quali i cetacei. La sicurezza della navigazione in queste acque è dunque strettamente connessa alla salvaguardia degli ecosistemi, degli habitat e delle specie ivi presenti. L'identificazione e il tracciamento in tempo reale di carcasse di grandi mammiferi marini (balenottere comuni e capodogli) e la valutazione del rischio (per il diporto) ad esse associato, sono processi imprescindibili per una corretta gestione di un'area dall'elevato valore ambientale e che allo stesso tempo cruciale per il traffico marittimo del Mediterraneo. A tal fine, la piattaforme SEAWETRA si configura come uno strumento efficace per rendere disponili e fruibili con continuità, dati e informazioni periodicamente aggiornati, a diversa scala spaziale e temporale.

#### **SEAWETRA**

Seawetra è una piattaforma webgis, sviluppata all'interno del progetto INTERREG Marittimo SICOMAR+, dedicata al monitoraggio ambientale e alla valutazione del rischio ecologico dell'ambiente marino, con particolare riferimento agli ambienti pelagici del largo (gestore Fondazione CIMA). Seawetra è accessibile tramite il portale web all'indirizzo [www.seawetra.org](http://www.seawetra.org/) Il portale consente un accesso GUEST, per il quale non è necessaria una login e che permette una accesso a dataset limitati, e un accesso con credenziali, per il quale è possibile profilare l'accesso a diversi dataset, anche in maniera esclusiva. Per i di GIAS e la Capitaneria di Porto è stata creata una login dedicata.

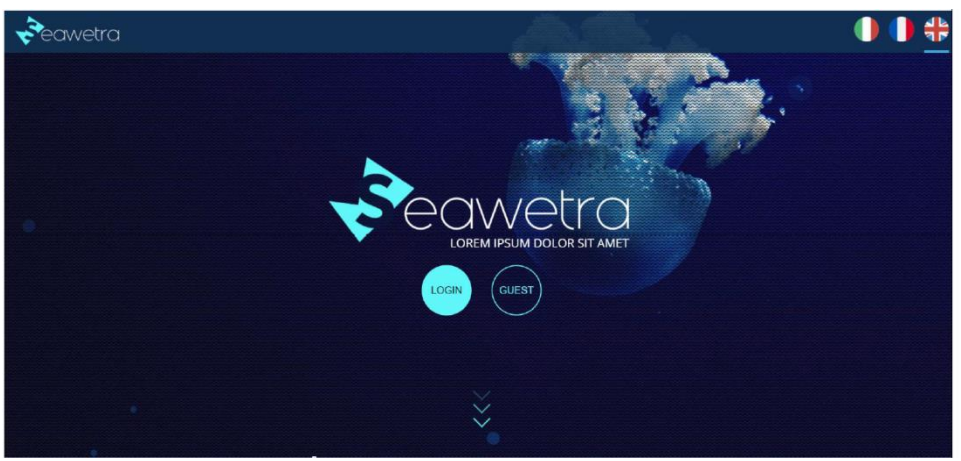

Pagina di accesso al portale Seawetra

Successivamente alla login, si accede ad una landing page, dove vengono visualizzati alcuni widget. Per la profilazione definita per gli utenti GIAS, i widget identificati sono : mappa odierna di Temperatura Superficiale del Mare, Mappa odierna di concentrazione superficiale di clorofilla\_a.

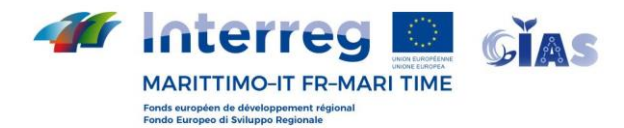

Per accedere alle sezione relativa al tracciamento e previsione della dispersione delle boe AIS utilizzate per marcare le carcasse (@prodotto T1.3.1) si deve cliccare sul logo SEAWETRA in alto a sinistra (vedere figura successiva, cerchiato in arancione).

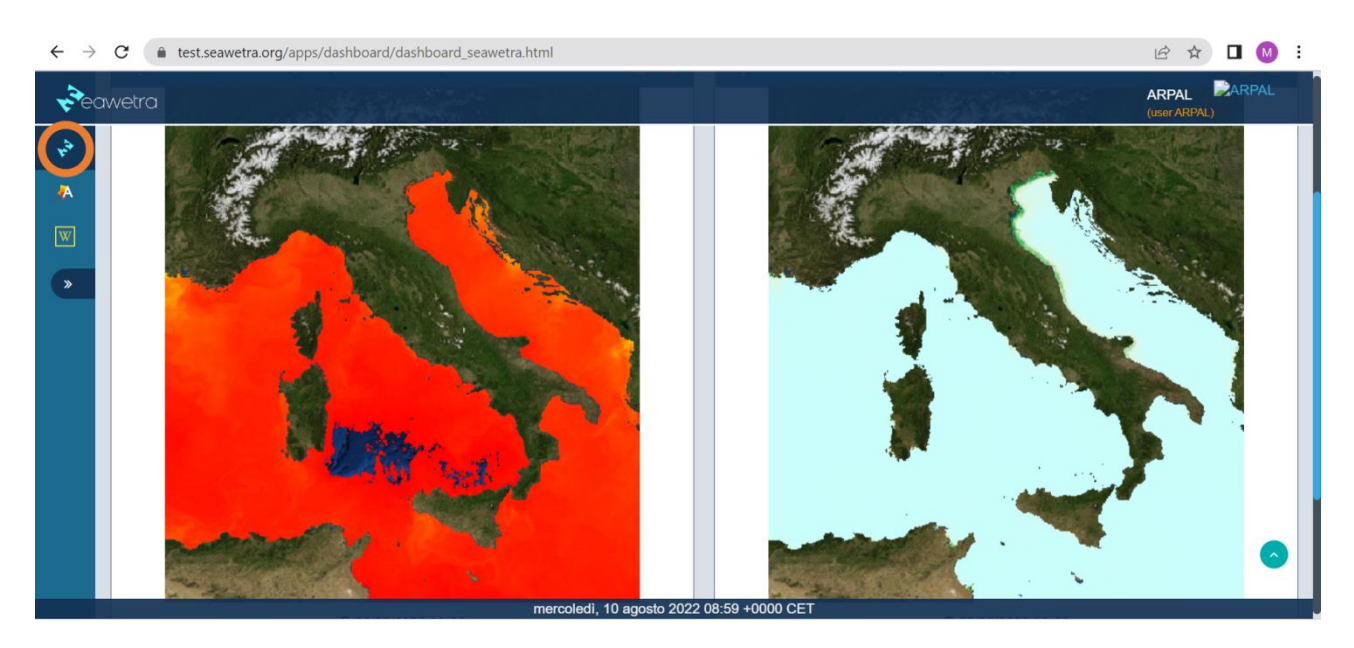

Su Seawetra, per gli utenti GIAS, è possibile consultare i dati dinamici. I dati dinamici sono tempo-varianti e per la loro visualizzazione è possibile definire la finestra temporale desiderata, attraverso il calendario posto in basso al centro (vedere figura successiva, cerchiato in arancione).

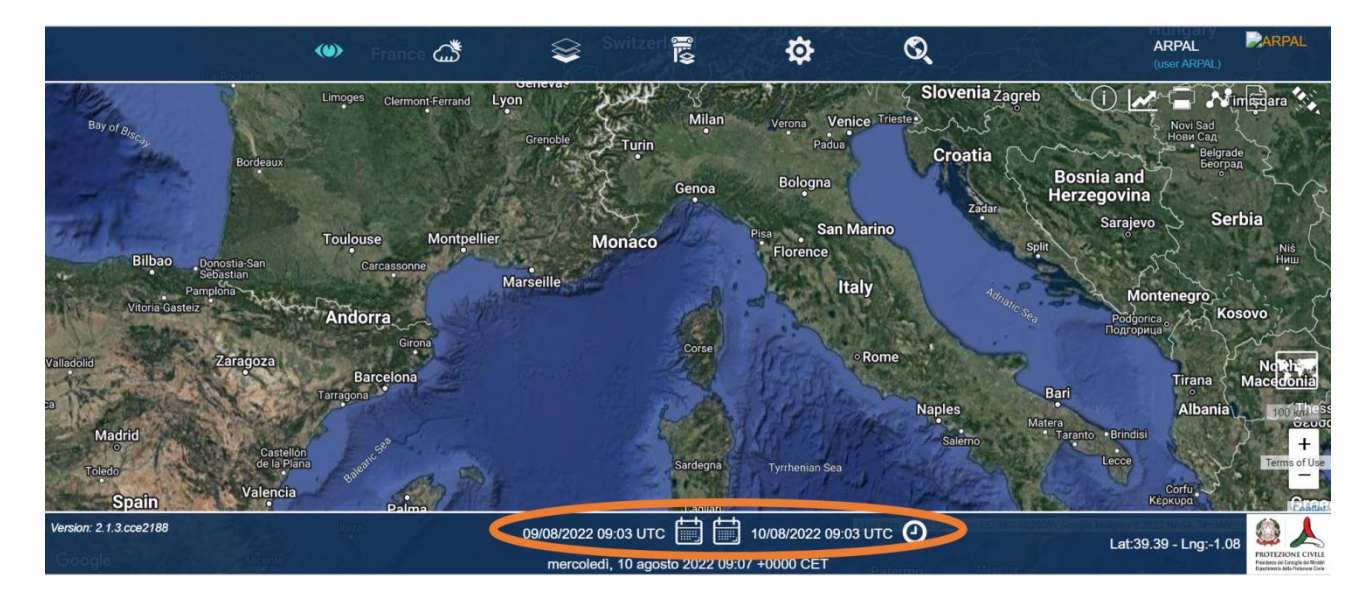

I dati dinamici sono ulteriormente categorizzati in due sottogruppi: osservazioni (icona a forma di occhio nella barra in alto) e previsioni (icona a forma di nuvola nella barra in alto). Le osservazioni riferiscono a dati provenienti da osservazione diretta, sono quindi disponibili in tempo reale o quasi reale, a seconda della provenienza.

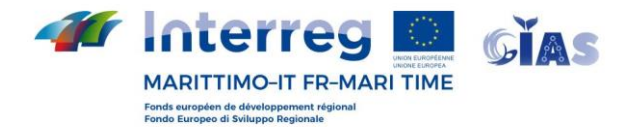

Per visualizzare il tracking in tempo reale delle boa AIS (e quindi delle carcasse potenzialmente pericolose per la navigazione), si deve cliccare sull'icona osservazioni (cerchiata in arancione, figura successiva):

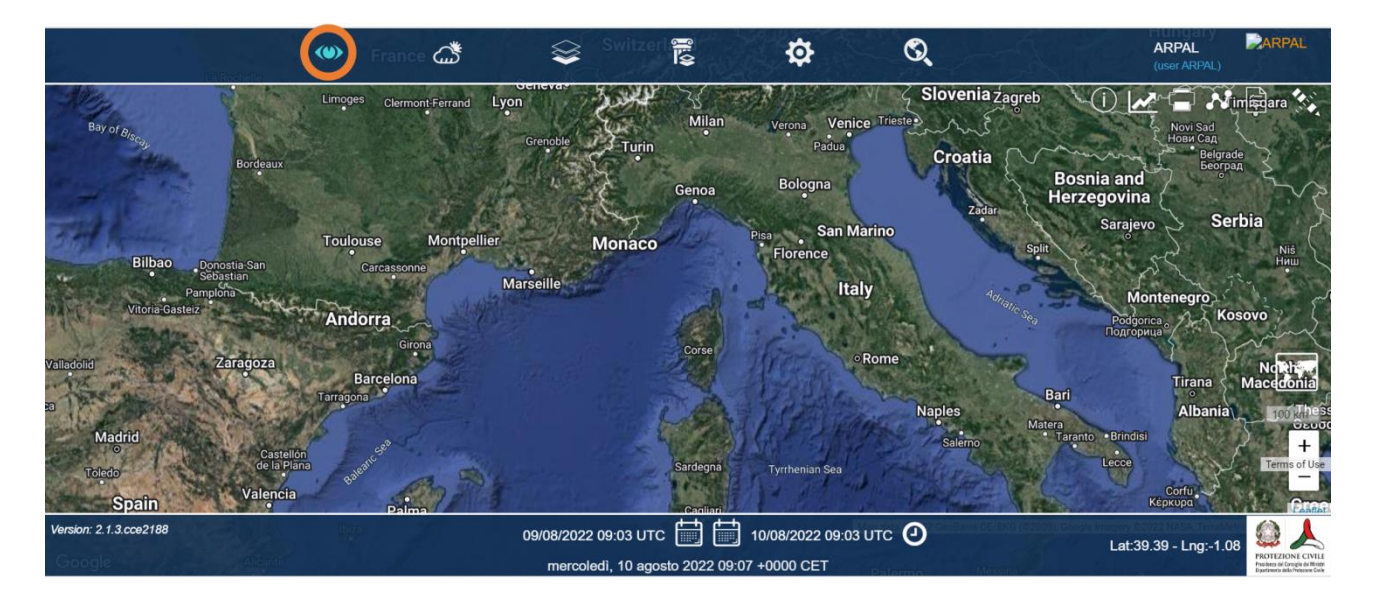

### E quindi sull'icona AIS BOE:

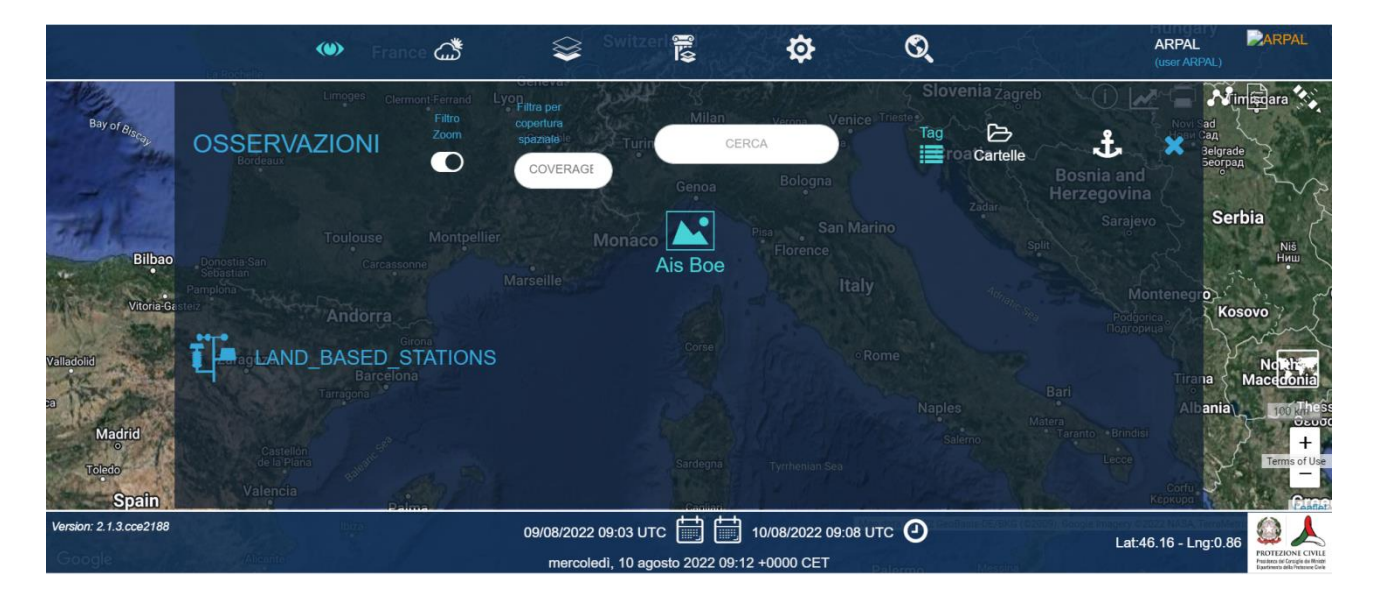

E apparirà una finestra relativa alle osservazioni:

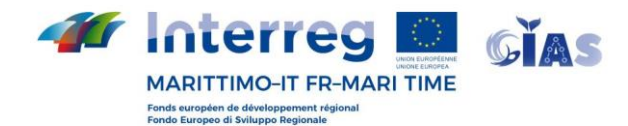

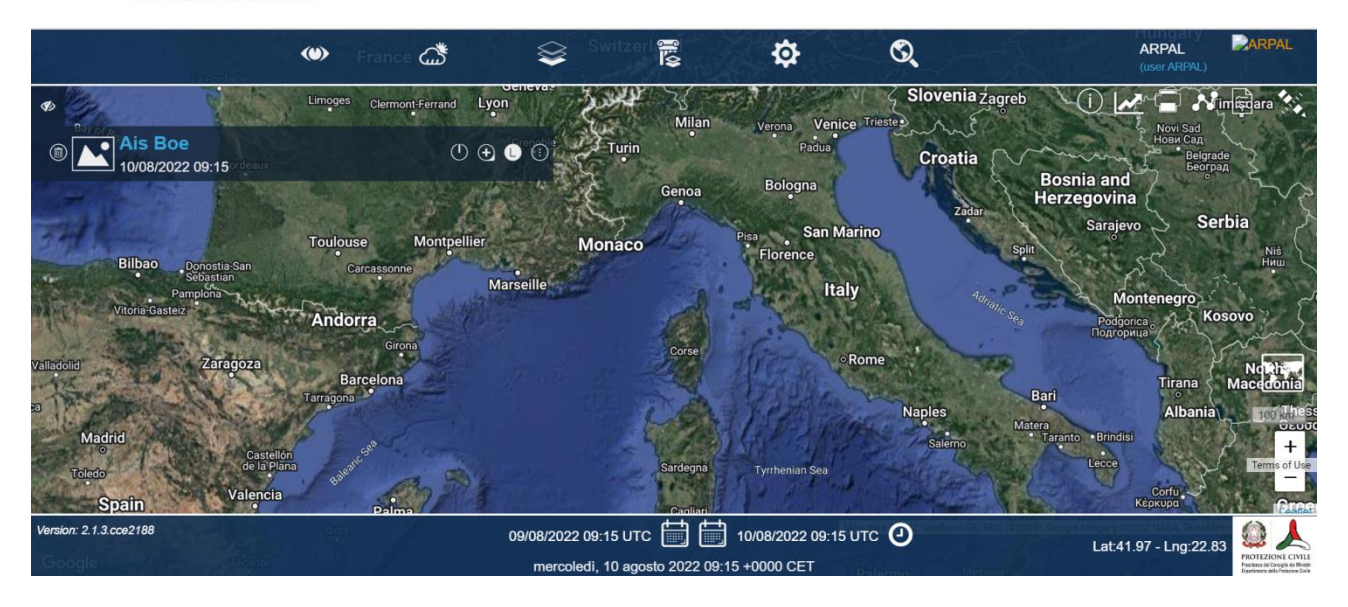

Cliccando sulla finestra "Ais boe", è possibile selezionare una delle diverse boe AIS disponibili:

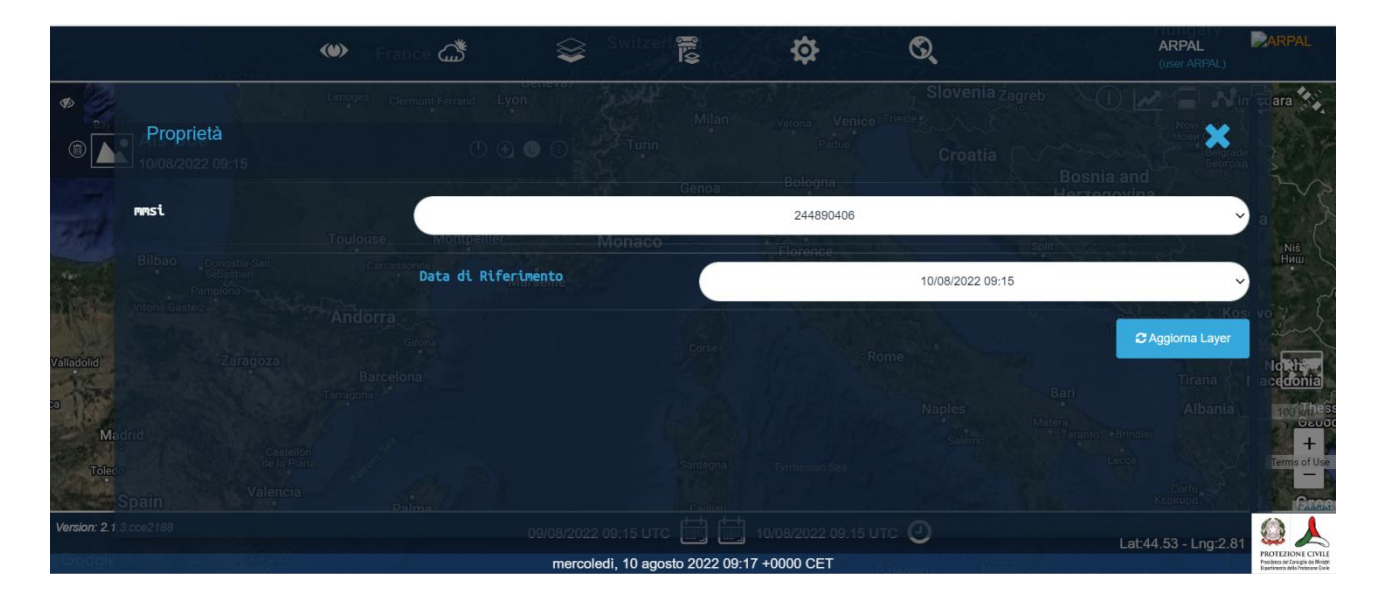

E quindi cliccando su "Aggiorna layer" sarà possibile vedere l'ultimo rilascio (nella finestra temporale che si è indicato, visibile in basso al centro) o il rilascio in tempo reale. La traccia visibile è formata da: i) un triangolo verde, che rappresenta il punto di partenza del rilascio, ii) dei punti rossi, che rappresentano le posizioni inviate dalla boa durante il suo tragitto e iii) un triangolo azzurro che rappresenta l'ultima posizione nota della boa (vedere figura successiva).

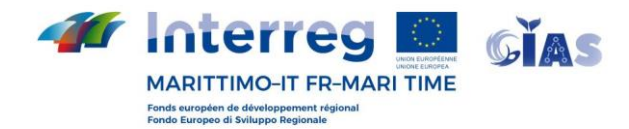

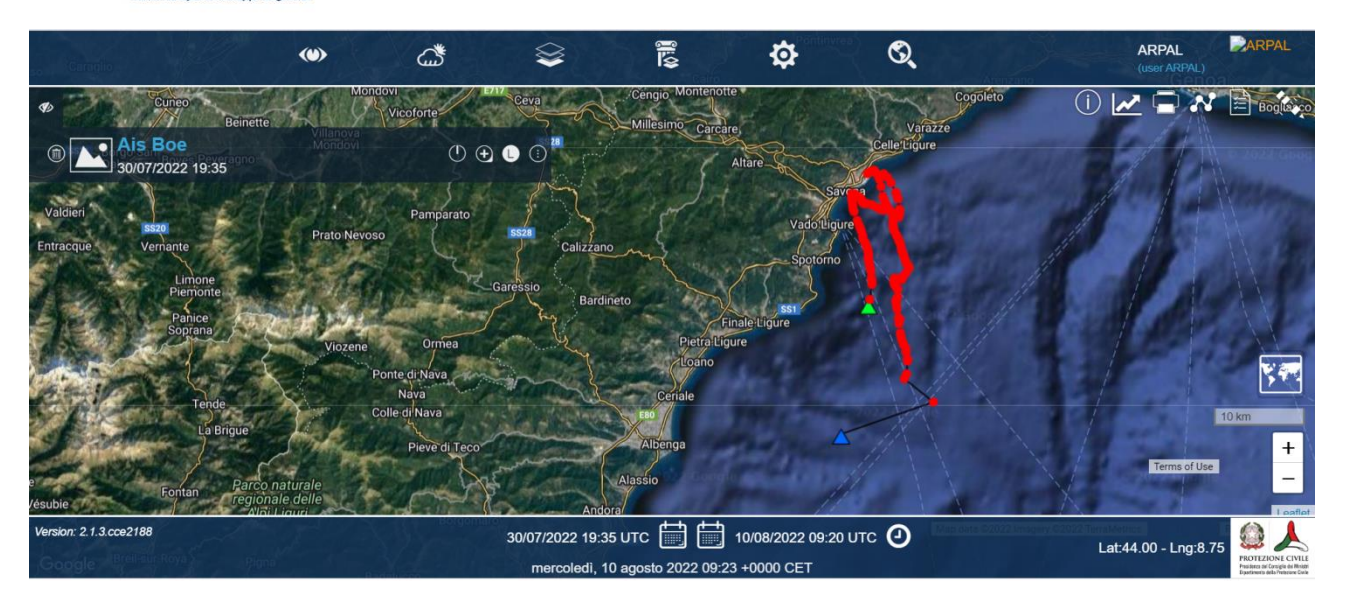

Per visualizzare il modello di dispersione, fornito da ARPAL durante gli eventi di rilascio delle boe AIS, si deve cliccare sull'icona previsioni (cerchiata in arancione, figura successiva):

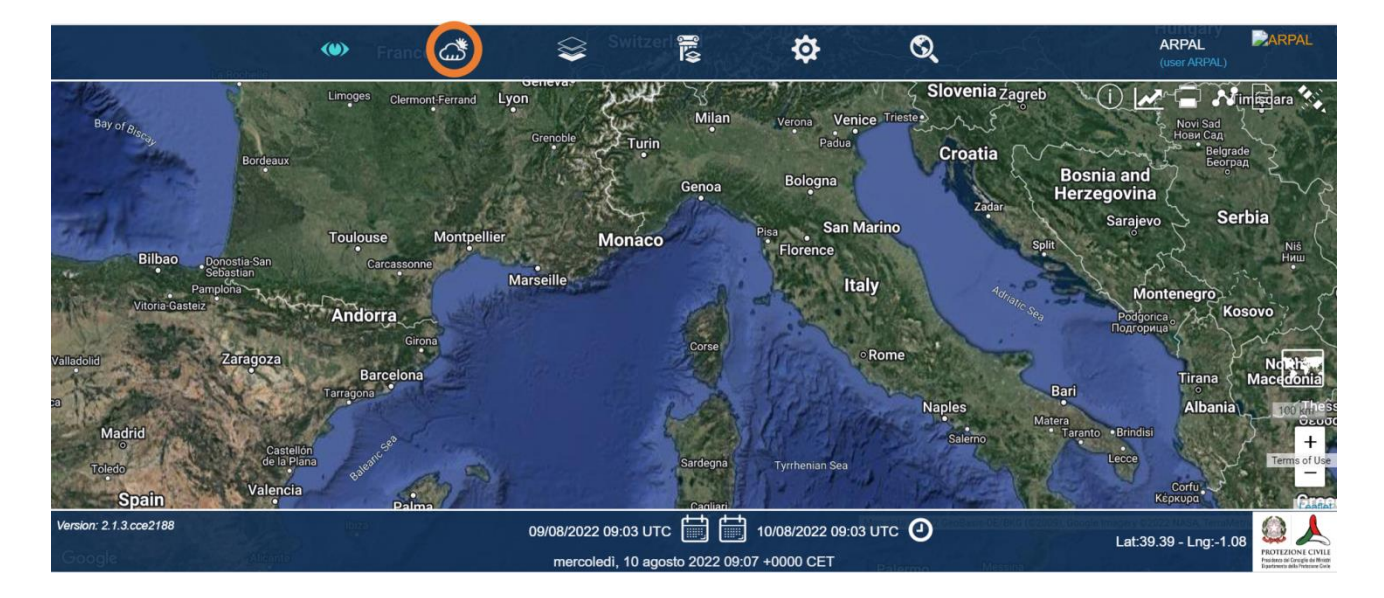

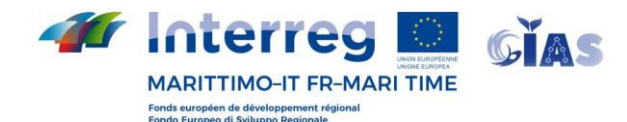

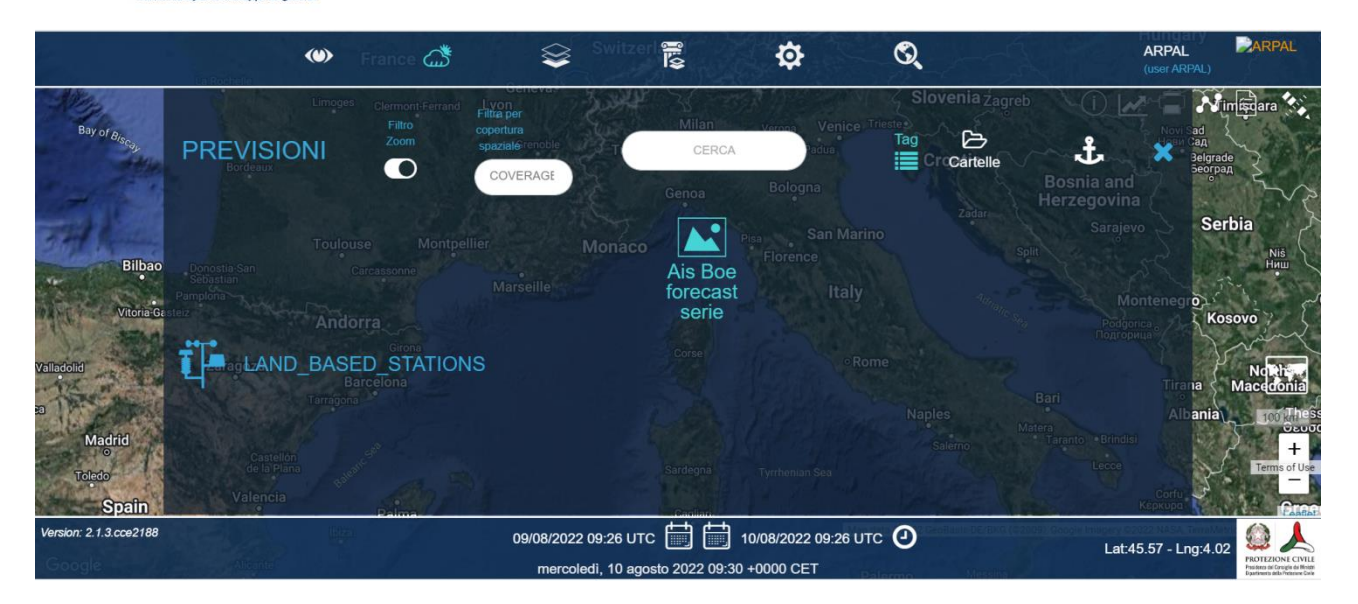

Cliccando sulla finestra "Ais Boe forecast series", viene visualizzata l'ultima previsione del modello per l'ultima boa utilizzata, in ordine temporale (figura successiva).

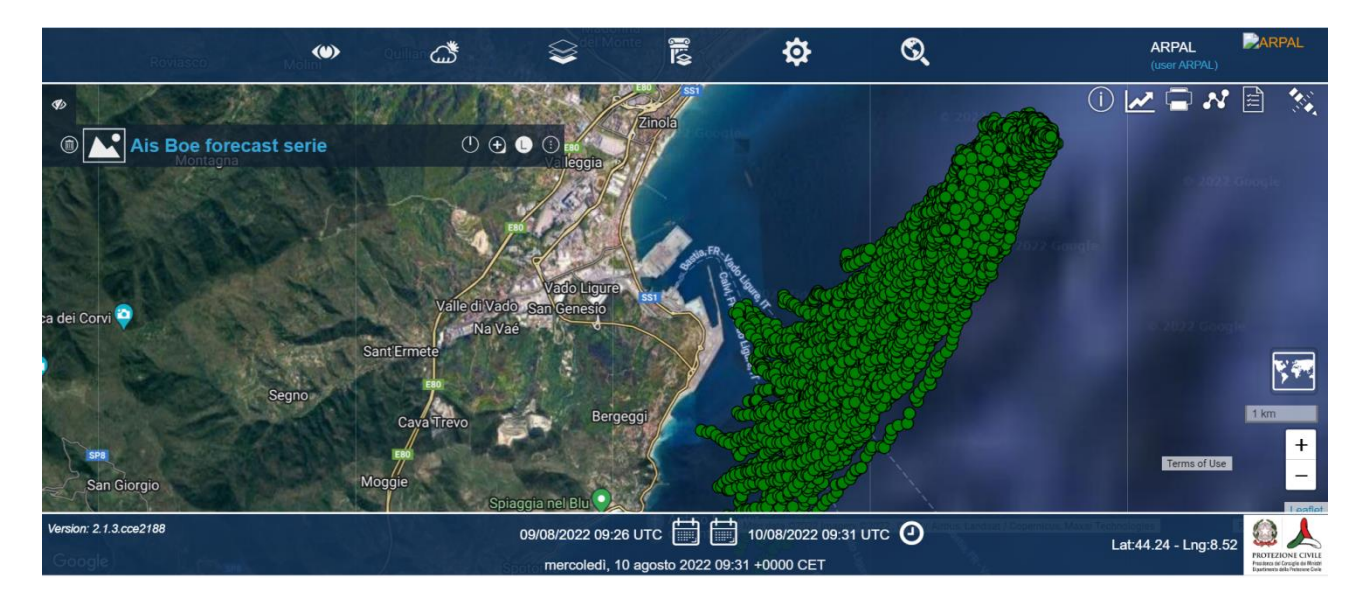

Passando con il mouse sulla nuvola di pallini verdi (che rappresentano la nuvola di punti lungo la quale si potrebbe disperdere la boa), si illuminano di rosso tutti i pallini relativi allo stesso orario e, a destra, compare una finestrella con le informazioni relative alla data e all'orario della previsione (vedere esempi nelle figure successive).

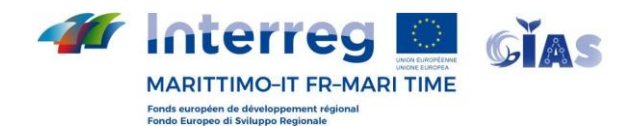

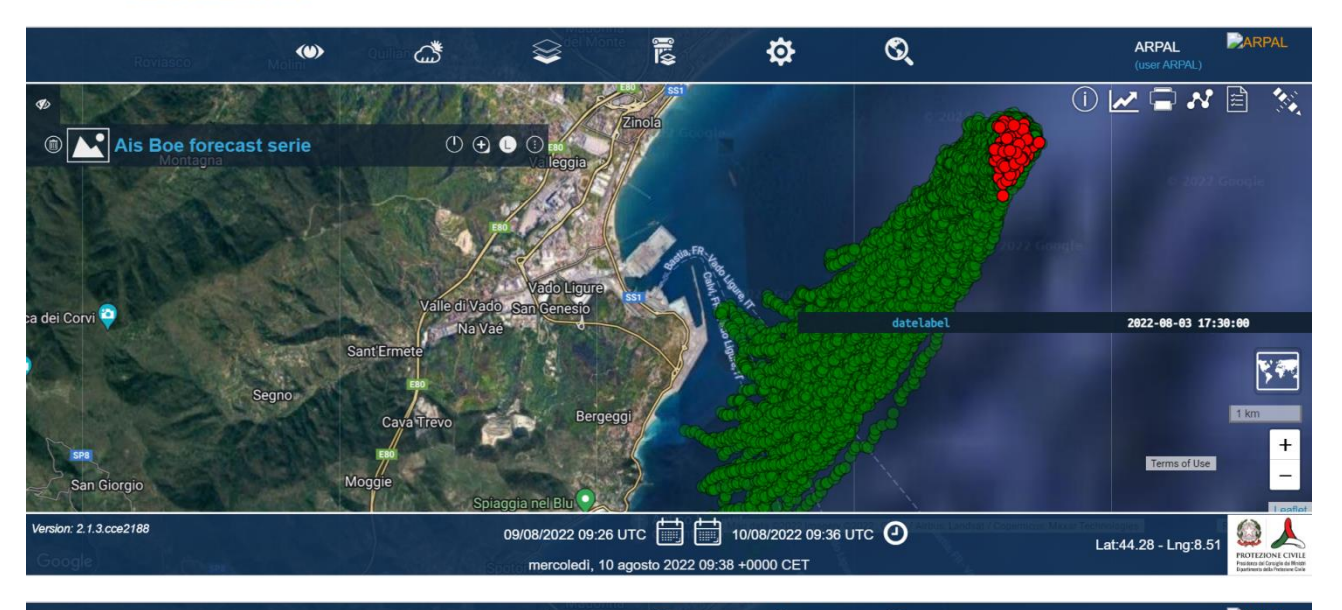

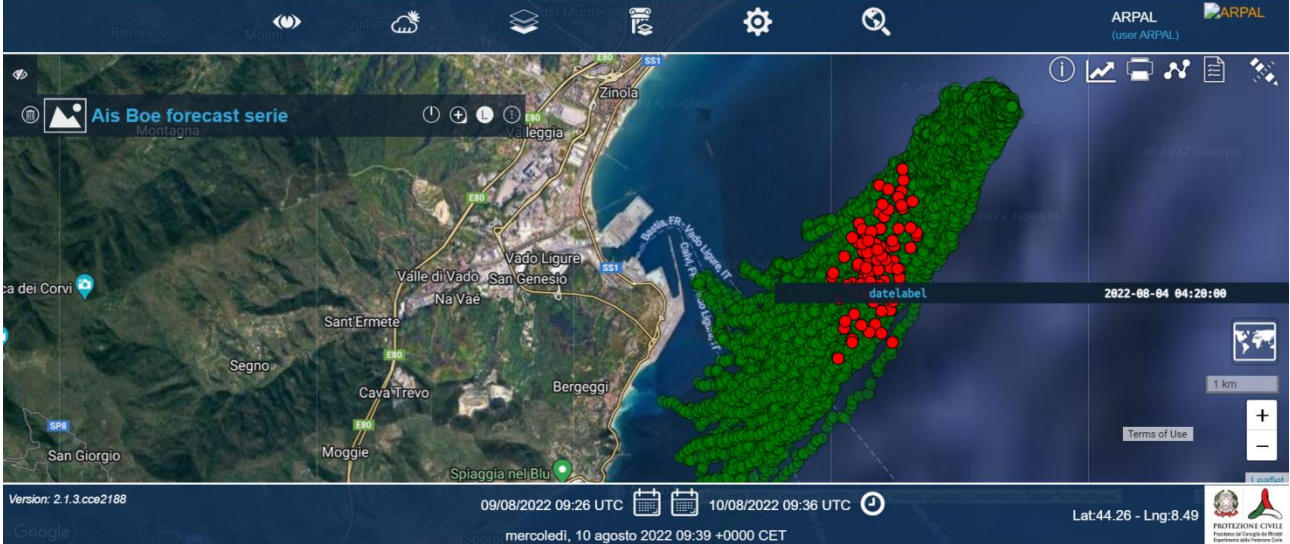

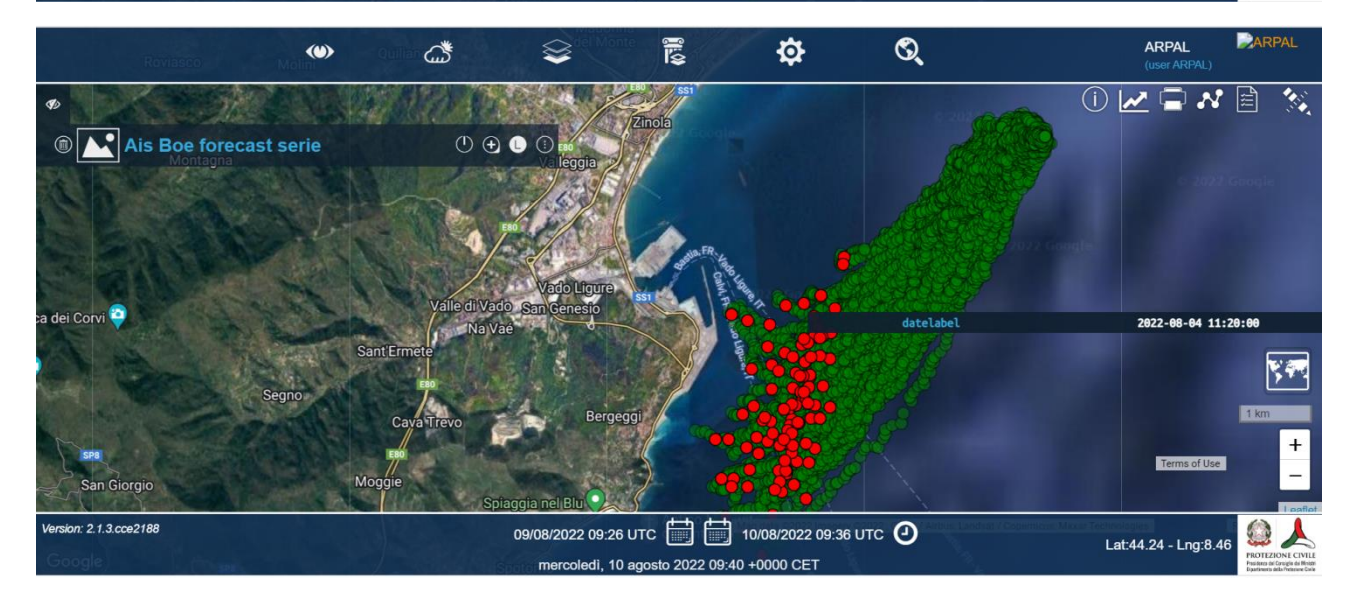

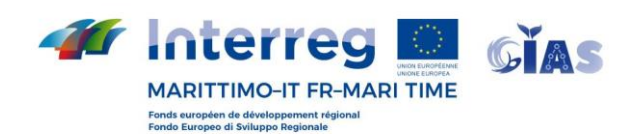